## **Dental Online Provider Guide**

### Step 1 - Go to [www.anthem](http://www.anthem/) and click on Find a Doctor

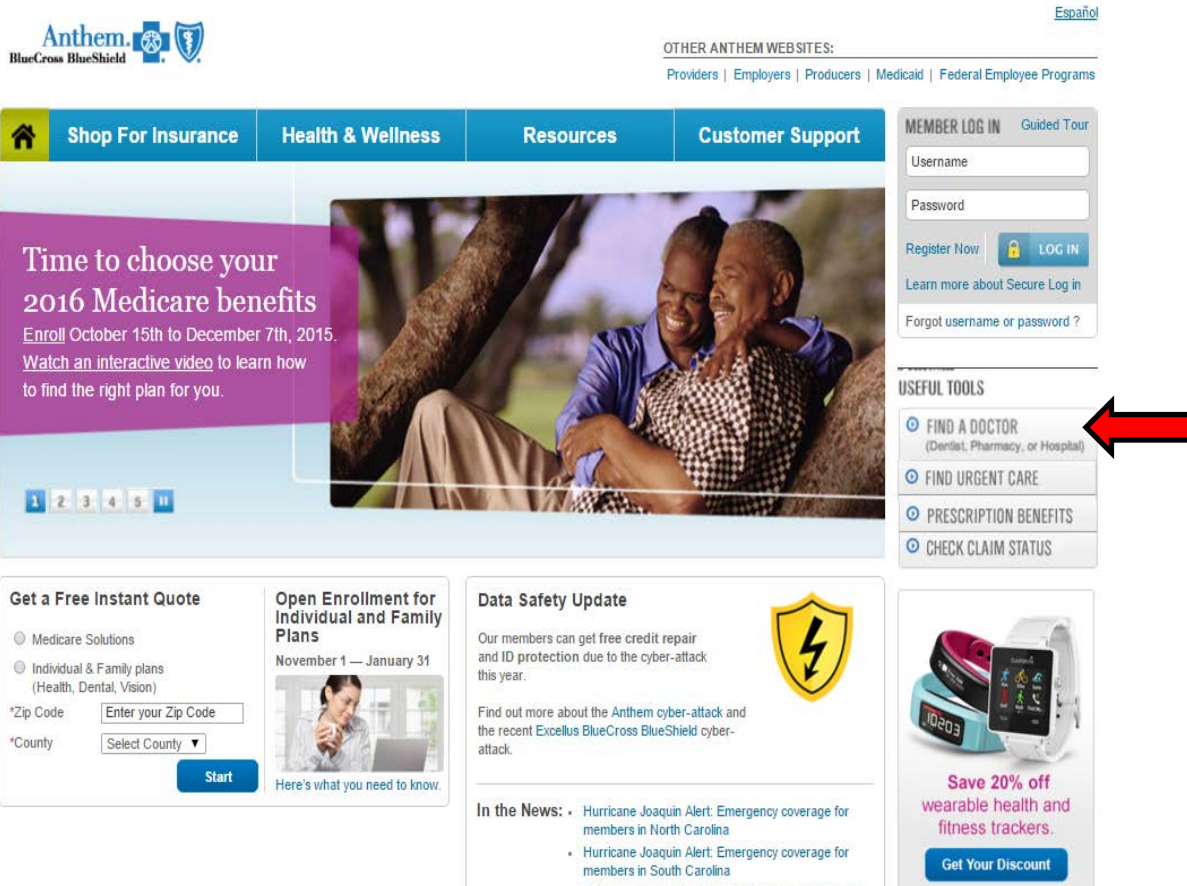

· Tropical Storm Erika Alert: Emergency coverage for

#### **Step 2** – Search by Selecting a Plan or Network

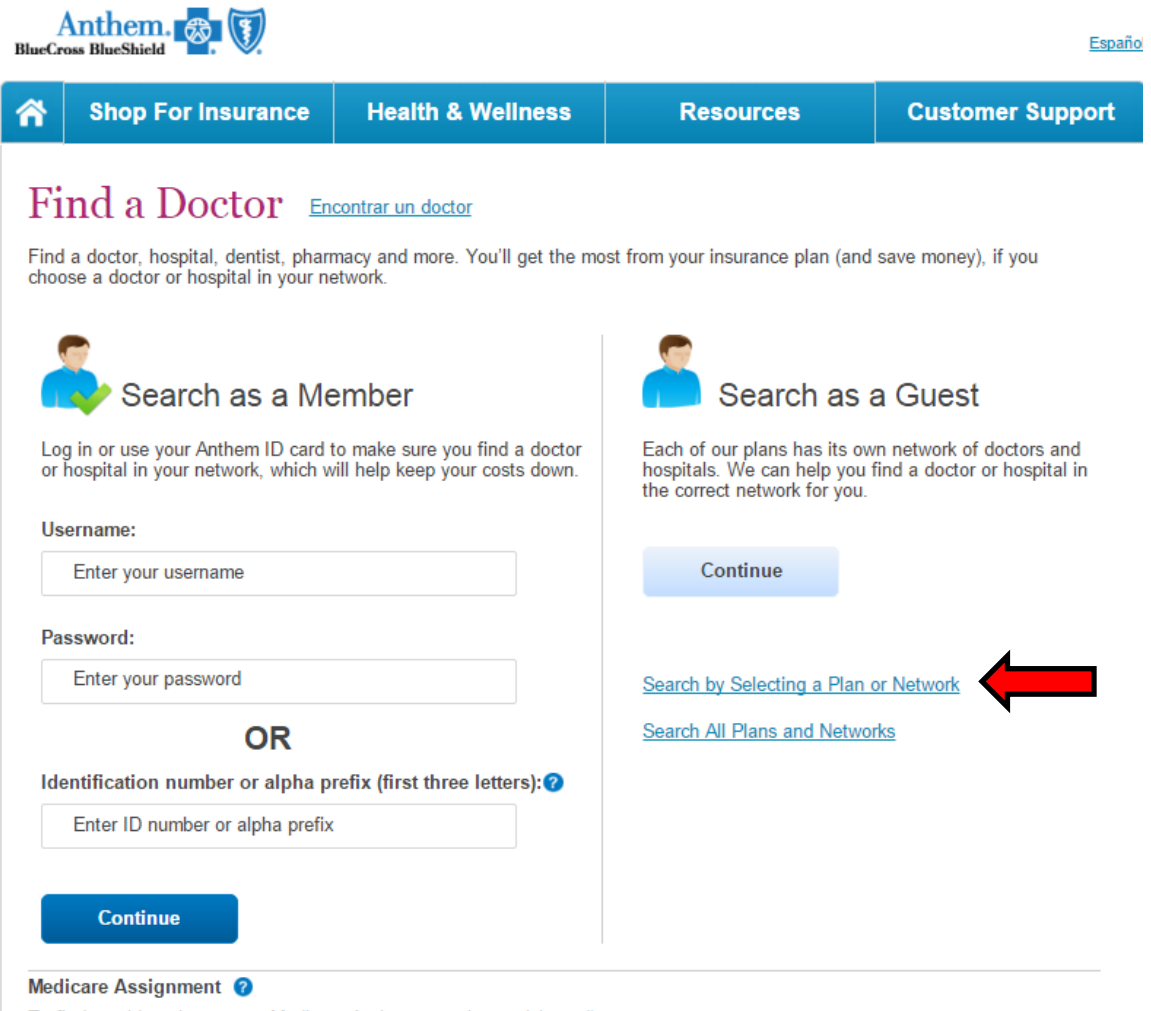

To find providers that accept Medicare Assignment, please visit medicare.gov

# **Step 3** – Search for type of care Dental, Select State and Select Plan/Network Dental 100/200/300

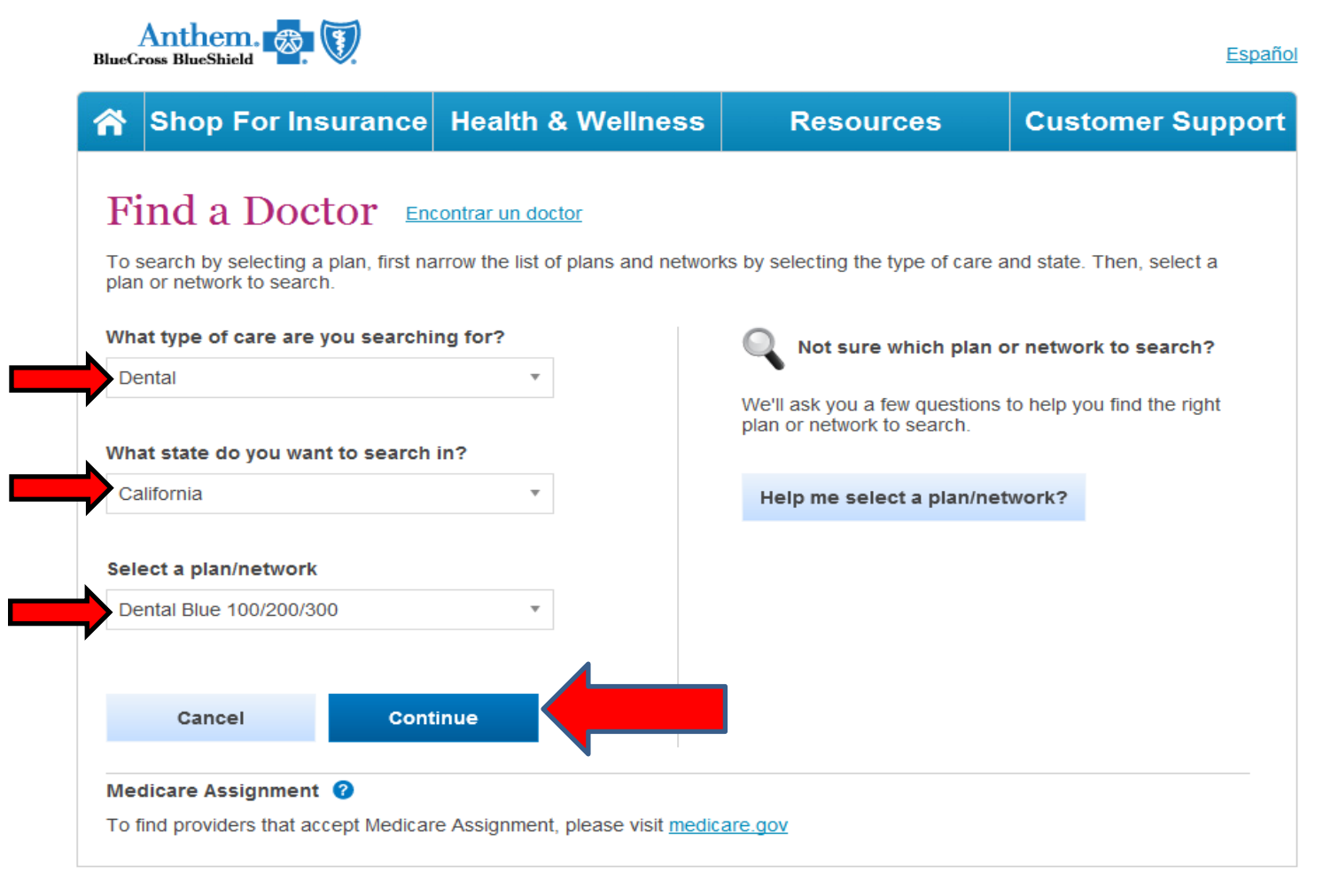

## **Step 4** – Select your Preferred Criteria. Please note enter City and State or Zip

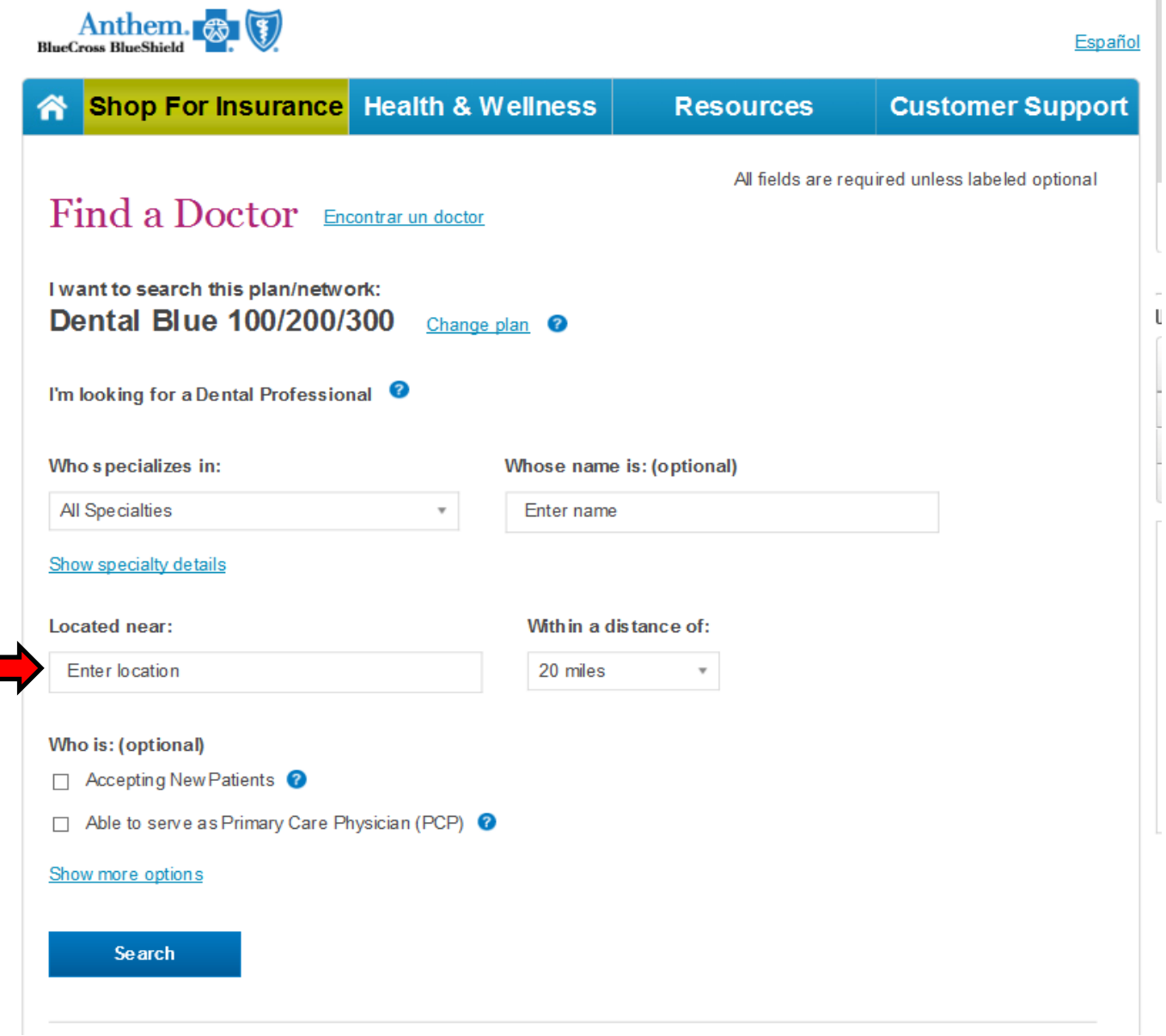